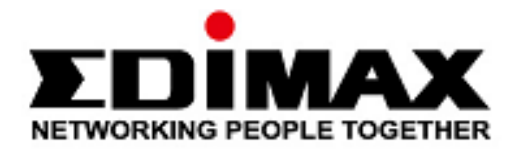

# **EW-7822UAD**

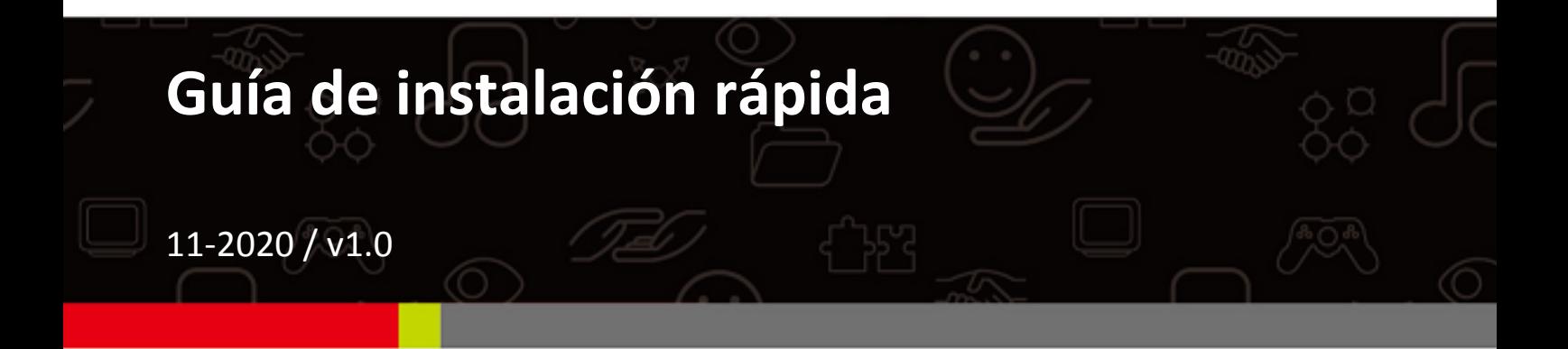

## Edimax Technology Co., Ltd.

No. 278, Xinhu 1st Rd., Neihu Dist., Taipei City, Taiwan Email: support@edimax.com.tw

## Edimax Technology Europe B.V.

Fijenhof 2, 5652 AE Eindhoven, The Netherlands Email: support@edimax.nl

## **Edimax Computer Company**

3444 De La Cruz Blvd., Santa Clara, CA 95054, USA Email: support@edimax.com

# Índice

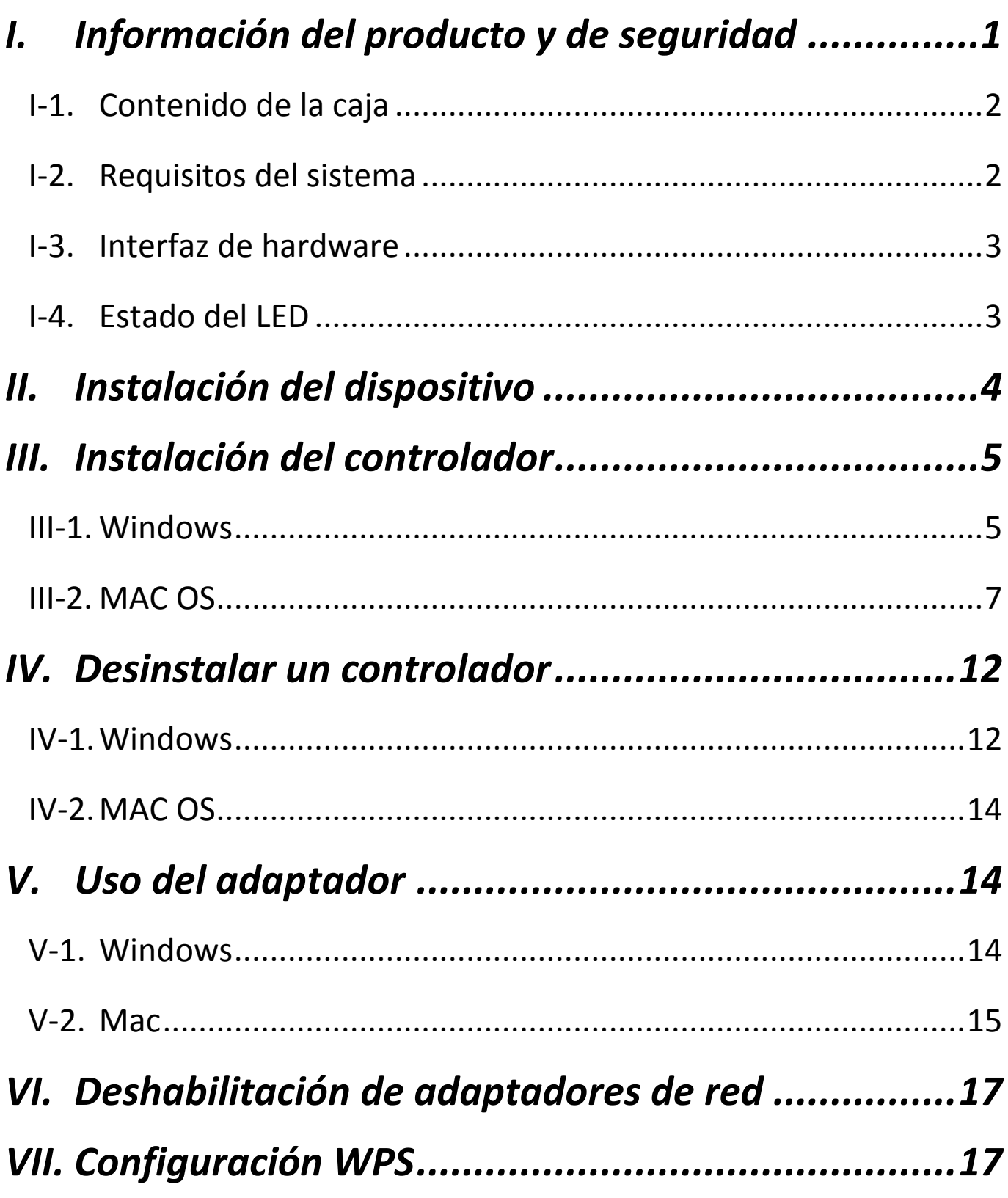

# <span id="page-2-0"></span>*I. Información del producto y de seguridad*

El EW-7822UAD es un adaptador USB 802.11ac de doble banda con la conectividad más veloz del USB 3.0 y compatible con MU-MIMO que permite más eficiencia Wi-Fi, con el cual podrá disfrutar de emisión HD en continuo, juegos en línea y navegación simultánea sin desfase ni búfer.

Instale la unidad con las restricciones de seguridad que se indican a continuación:

- No coloque el adaptador USB en lugares calientes o húmedos, como por ejemplo la cocina o el cuarto de baño, o cerca de ellos.
- El adaptador USB no tiene en su interior piezas que pueda reparar el usuario. Si tiene problemas con el adaptador USB, póngase en contacto con su distribuidor para solicitar asistencia.
- El adaptador USB es un dispositivo eléctrico y, por lo tanto, si se moja por cualquier motivo, deje de utilizarlo inmediatamente.

Puede encontrar todos los documentos de apoyo en el siguiente enlace o usando el código QR:

## **<https://www.edimax.com/download>**

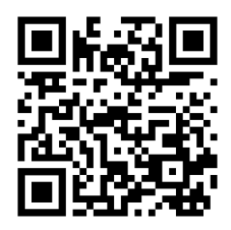

(Una vez que haya entrado en el sitio web oficial de Edimax, escriba el número de modelo «EW-7822UAD» en el recuadro de búsqueda para encontrar su producto.)

#### Download

To select your product and find related download materials, enter the model number into the search box on the right side or follow the Model no. simple steps below: \*Feel free to contact us anytime if you need help or if you can't find vour product.

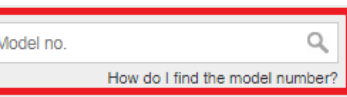

# <span id="page-3-0"></span>**I-1. Contenido de la caja**

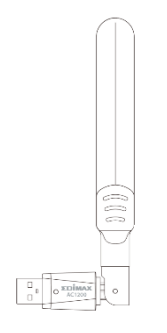

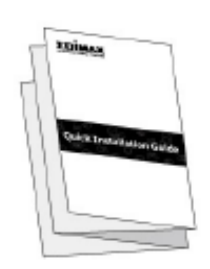

**Adaptador USB Guía de instalación rápida**

# <span id="page-3-1"></span>**I-2. Requisitos del sistema**

- Windows 10
- Linux: Kernel 2.6.24 5.3 o superior (compatible solo con Fedora y Ubuntu)
- MAC 10.7 o superior

# <span id="page-4-0"></span>**I-3. Interfaz de hardware**

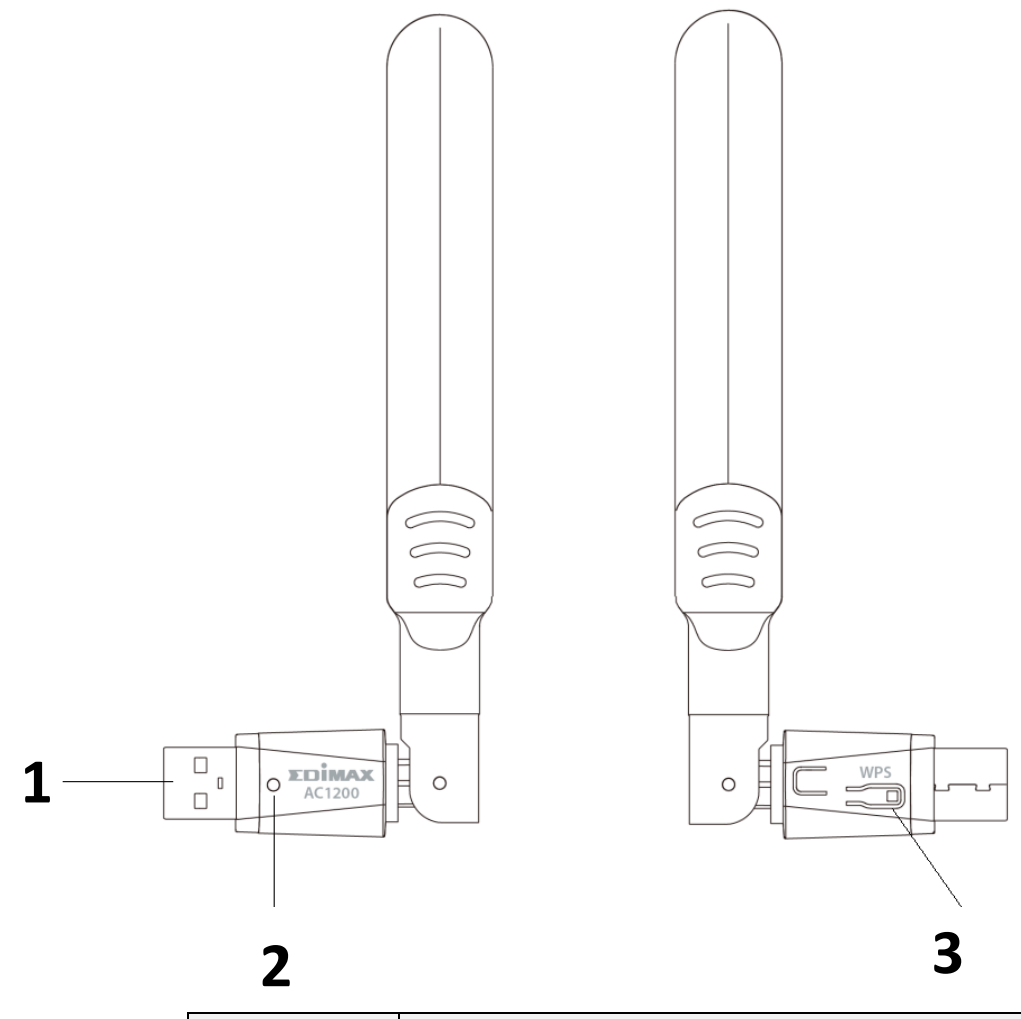

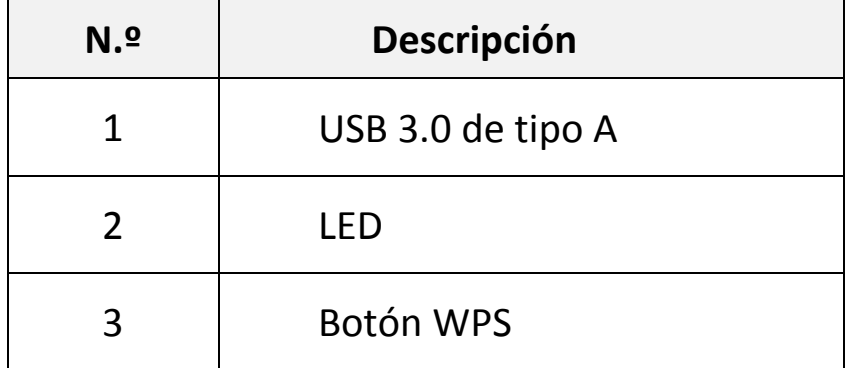

# <span id="page-4-1"></span>**I-4. Estado del LED**

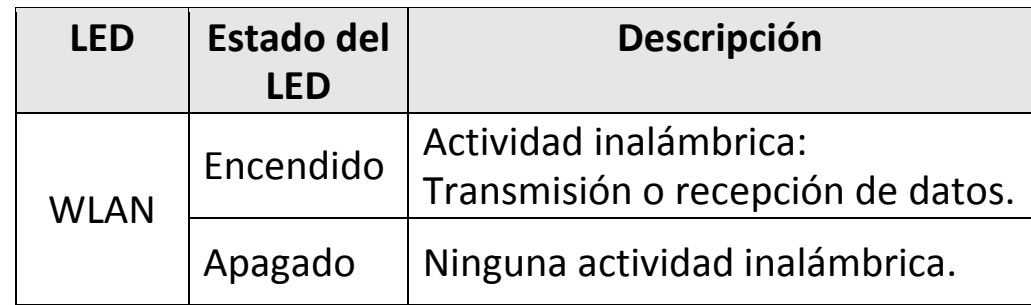

# <span id="page-5-0"></span>*II. Instalación del dispositivo*

Siga los pasos indicados a continuación para instalar su adaptador Wi-Fi USB.

- 1. Encienda el PC.
- 2. Introduzca el adaptador USB en un puerto USB disponible de su ordenador.

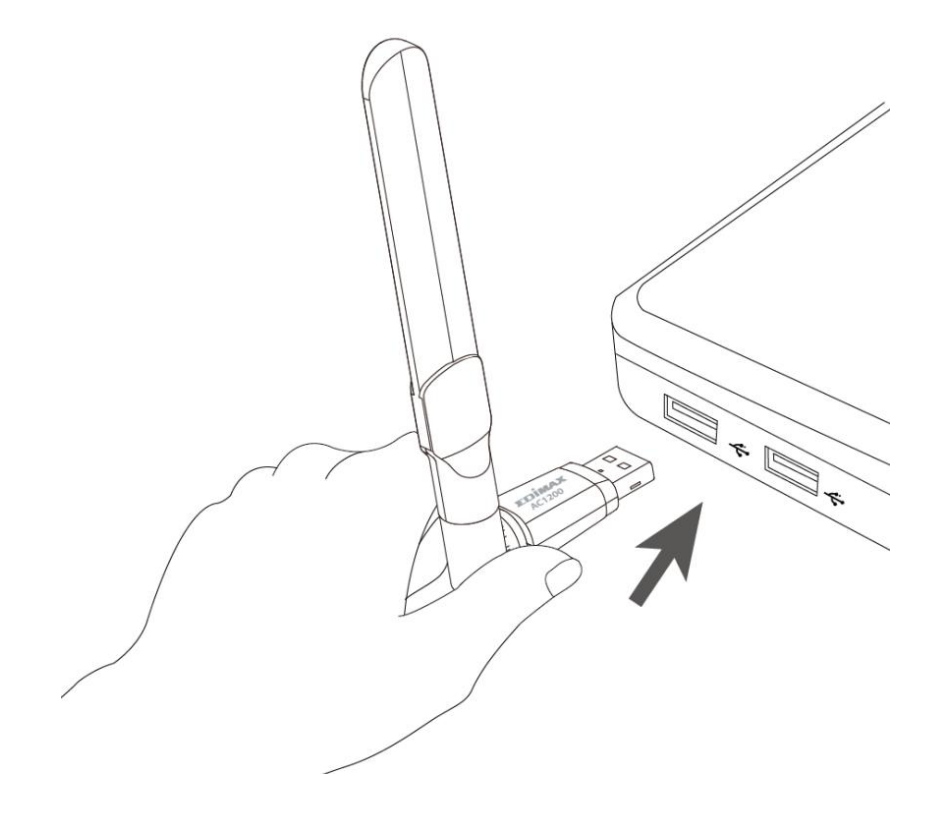

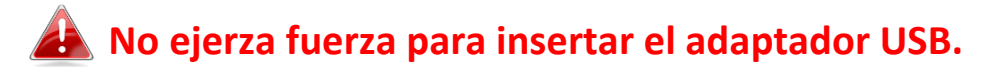

<span id="page-6-0"></span>Siga las siguientes instrucciones para instalar el controlador.

## <span id="page-6-1"></span>**III-1. Windows**

- 1. Vaya al sitio web de Edimax [\(https://www.edimax.com/edimax/global/\)](https://www.edimax.com/edimax/global/).
- 2. Ingrese el número de modelo «EW-7822UAD» en el cuadro de búsqueda para buscar su producto, después vaya a Descargar y descargue el controlador.

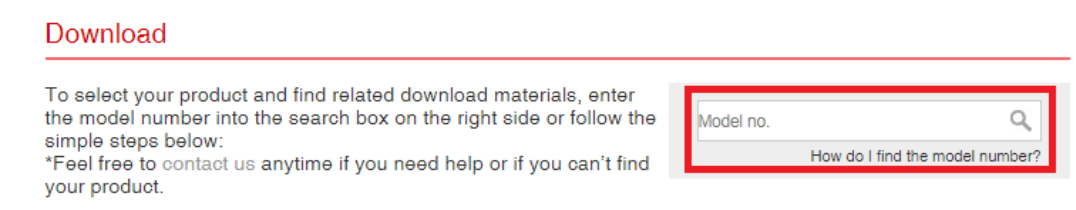

3. Abra la carpeta y haga doble clic en  $\Box$  setuplexe para instalar el controlador.

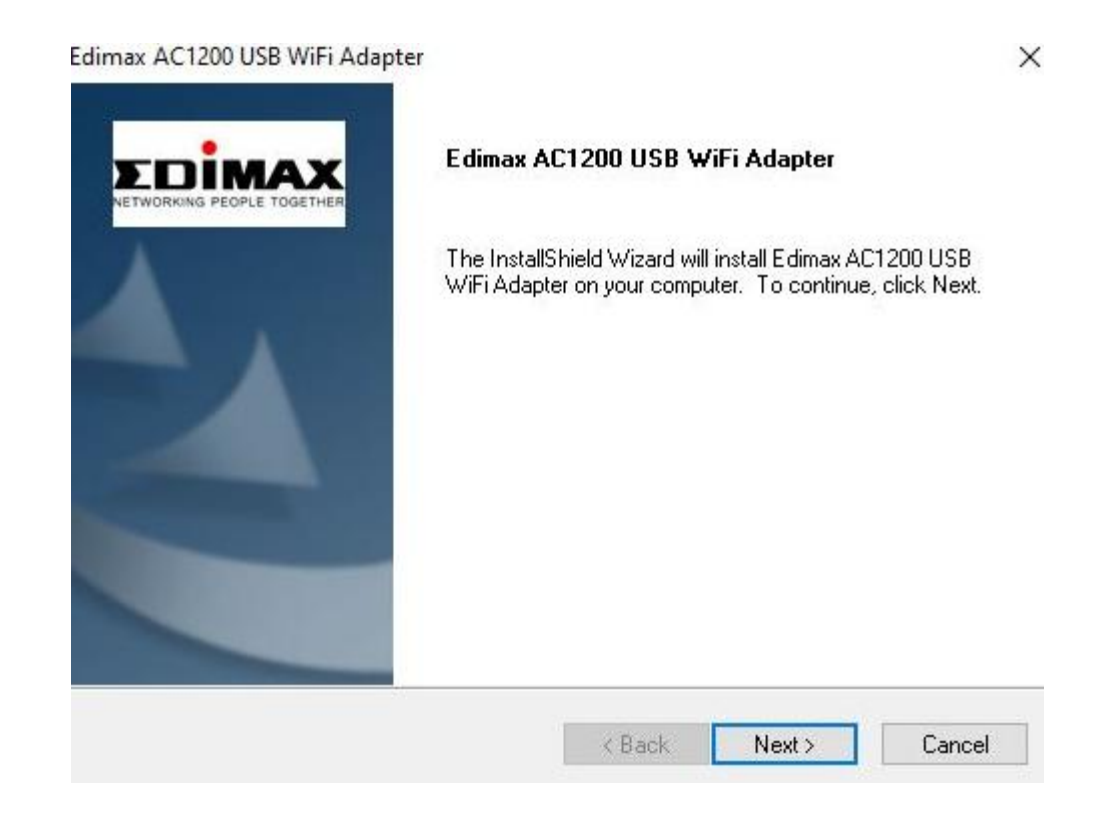

4. Haga clic en "Siguiente" para continuar y seguir las instrucciones en pantalla hasta que la instalación se haya completado.

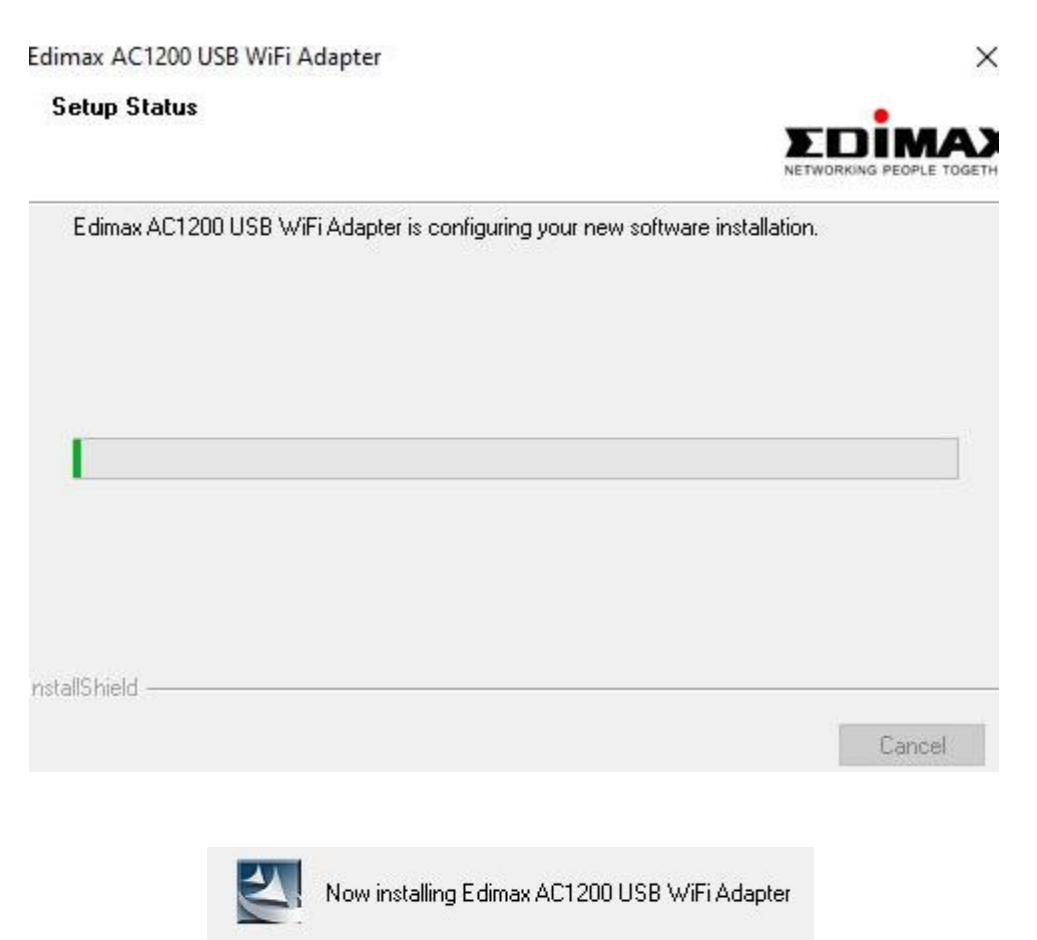

5. Elija si reiniciar el ordenador ahora o más tarde y haga clic en "Finalizar".

Edimax AC1200 USB WiFi Adapter

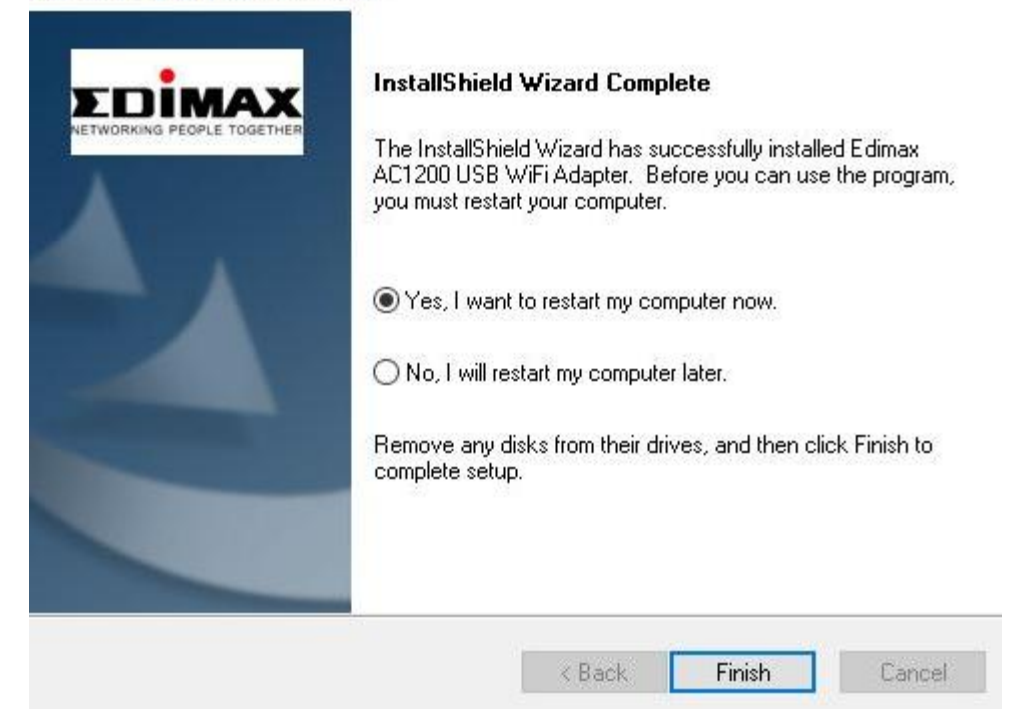

# <span id="page-8-0"></span>**III-2. MAC OS**

- 1. Haga doble clic en el archivo "Installer.pkg" viene la la para abrir el asistente de instalación del controlador.
- 2. Haga clic en "Continuar" para pasar al siguiente paso.

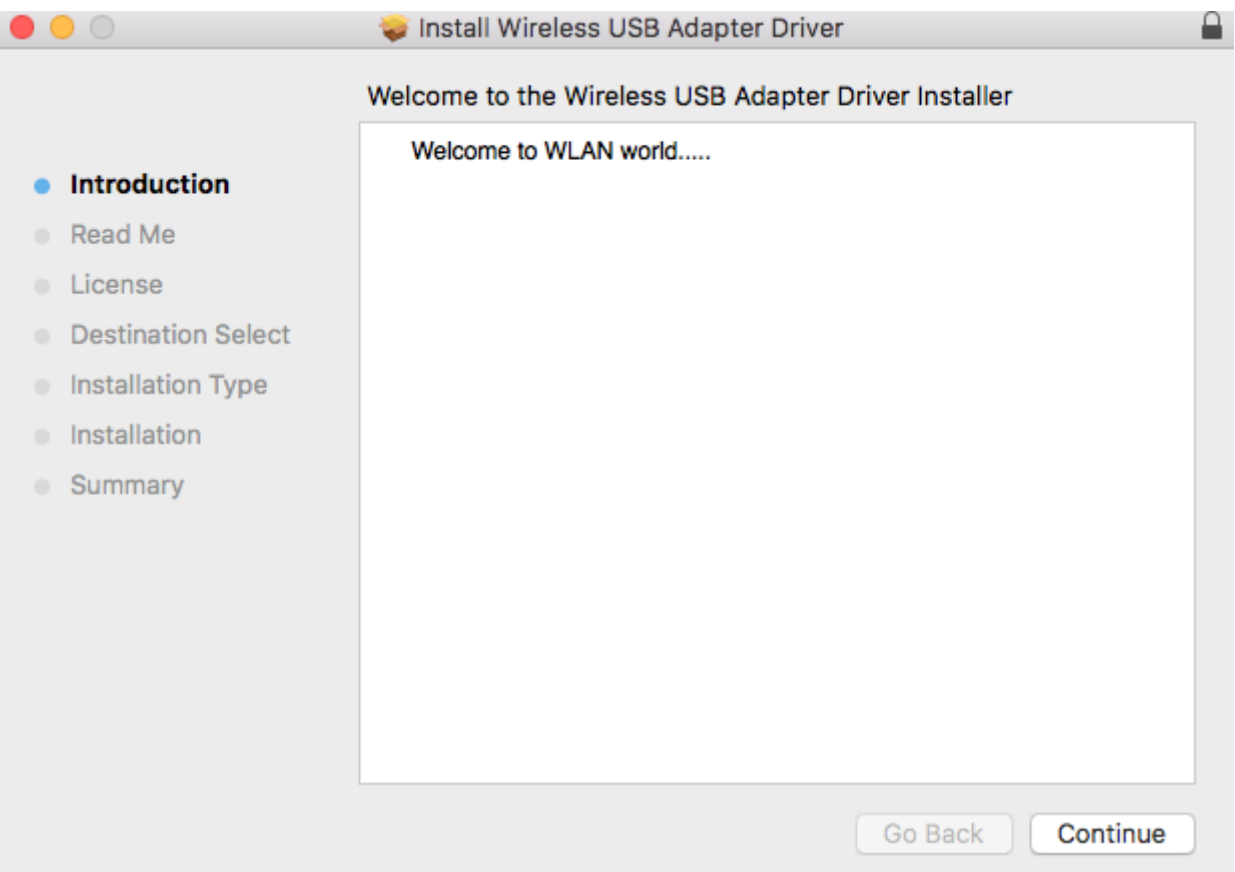

3. Lea detenidamente la información importante. Haga clic en "Continuar" para pasar al siguiente paso.

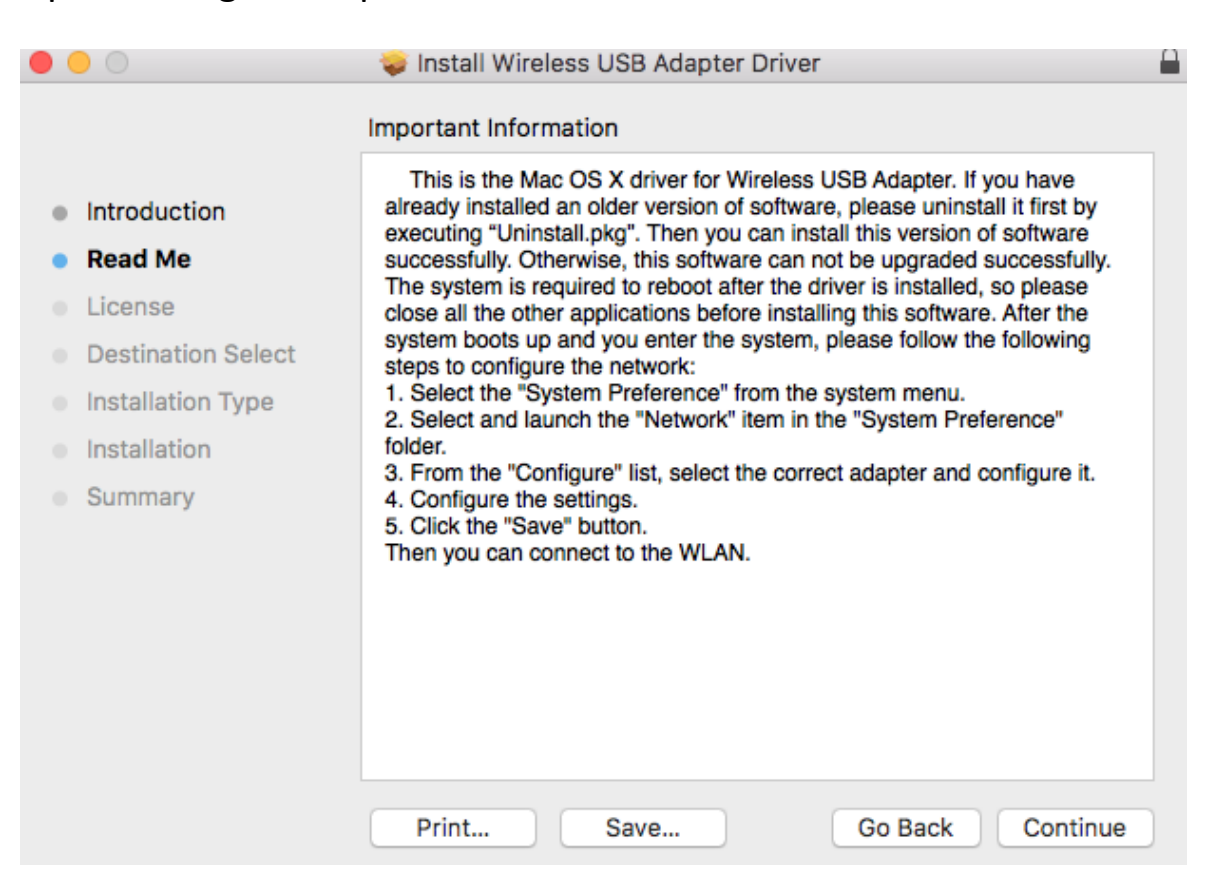

4. Seleccione una lengua (la lengua predeterminada es el inglés) y haga clic en "Continuar" para instalar el controlador.

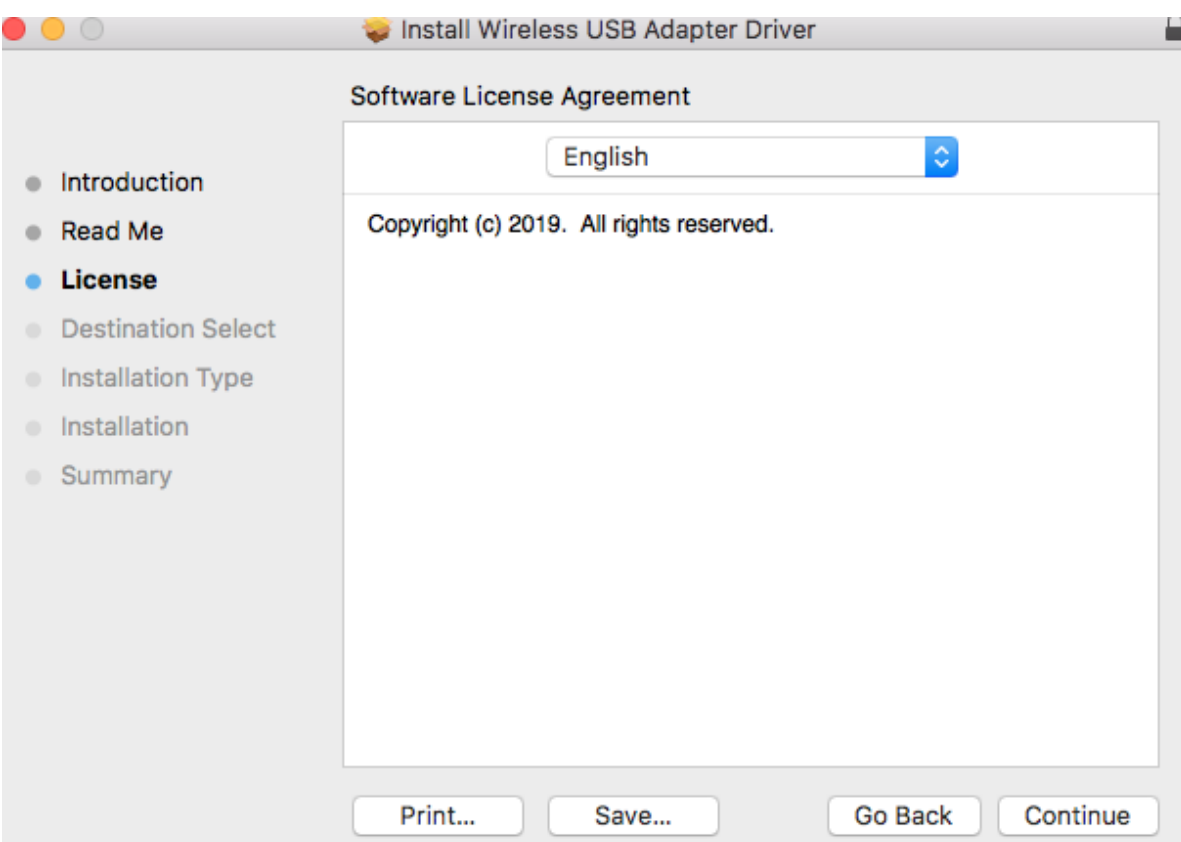

5. Haga clic en "Leer licencia" y después en "Aceptar" para confirmar que acepta las condiciones.

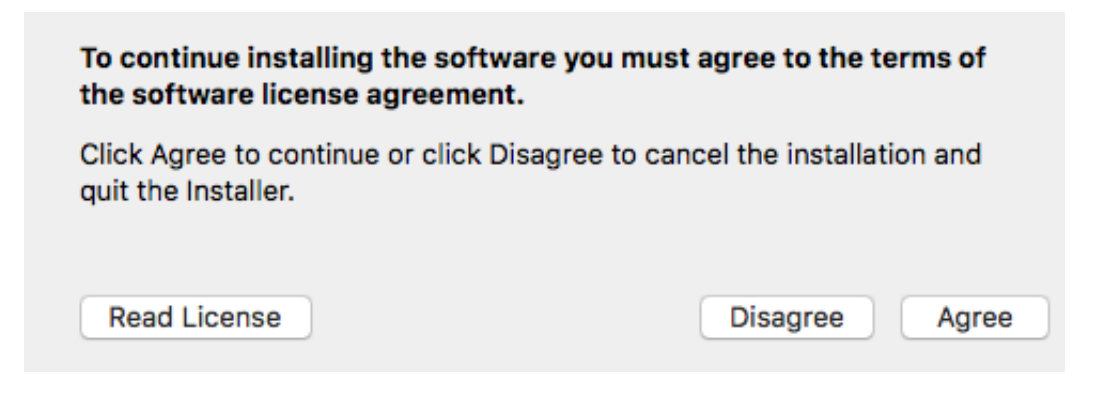

## **NOTA: Debe aceptar las condiciones para poder continuar con la instalación del software.**

6. Haga clic en "Instalar" para instalar el controlador.

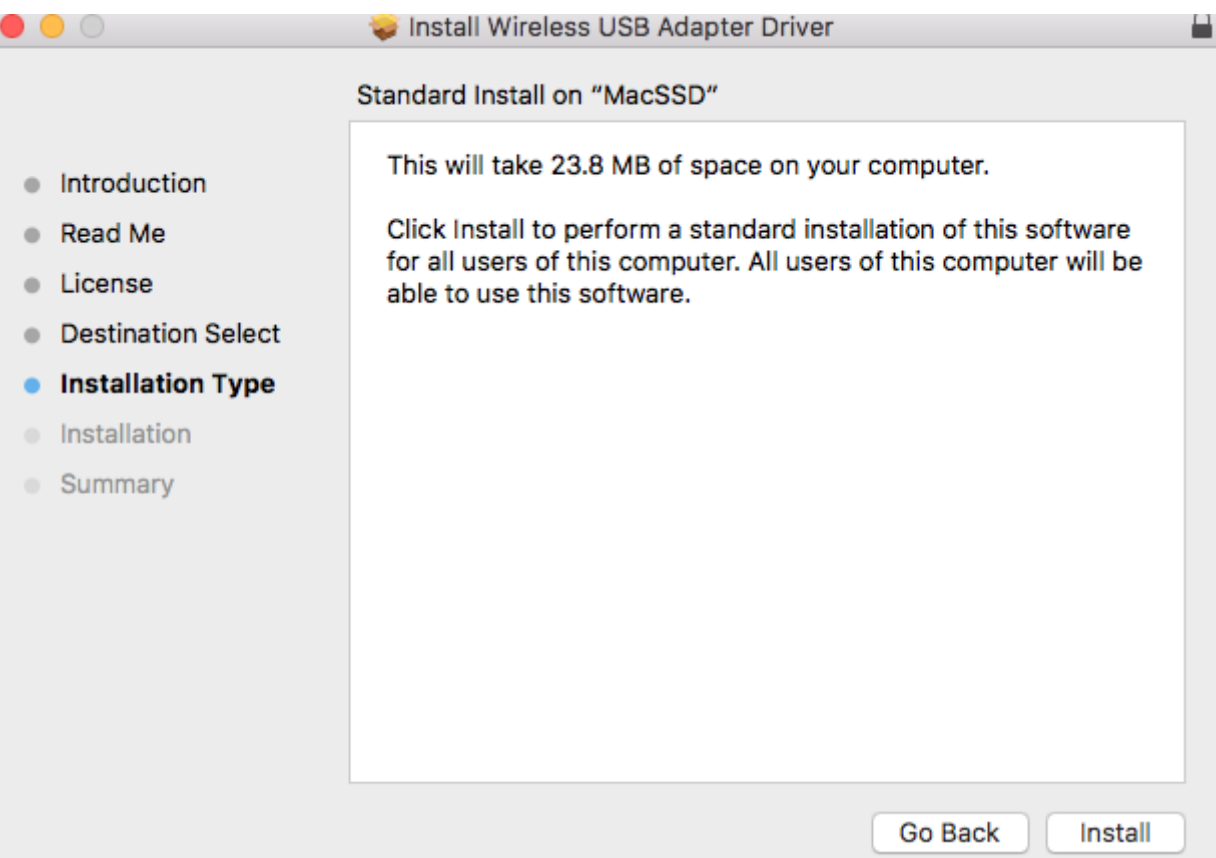

7. Posiblemente se le solicitará que escriba su contraseña del sistema o contraseña administrativa antes de empezar la instalación. Escriba la contraseña y haga clic en "Instalar software".

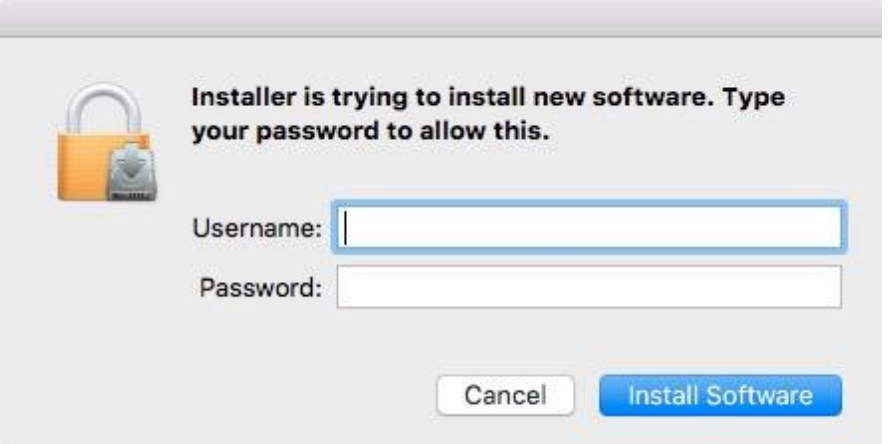

8. Haga clic en "Continuar Instalación" para pasar al siguiente paso.

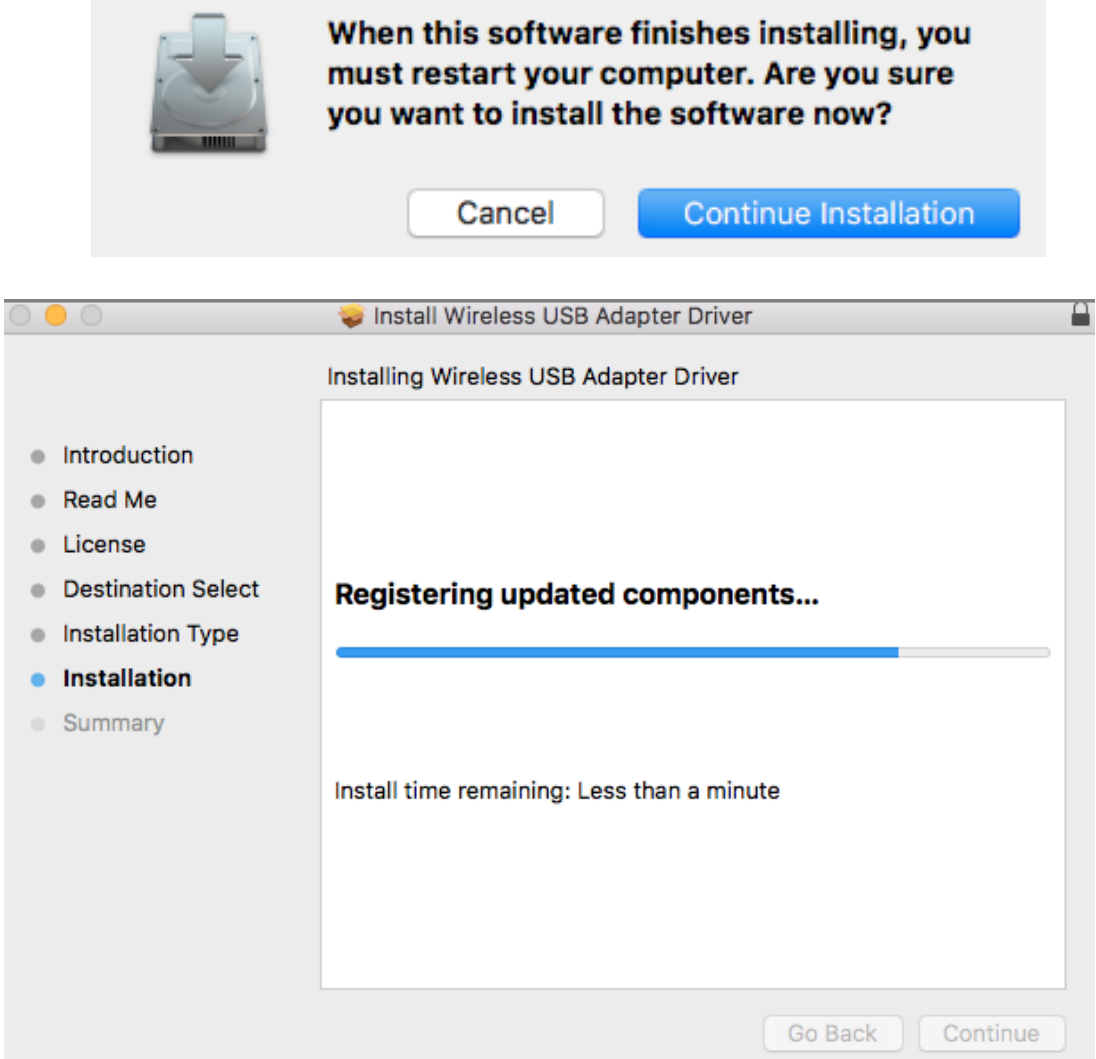

9. Una vez finalizada la instalación, aparecerá el siguiente mensaje en la pantalla informándole de que "La instalación se realizó correctamente". Haga clic en "Reiniciar" para reiniciar su Mac.

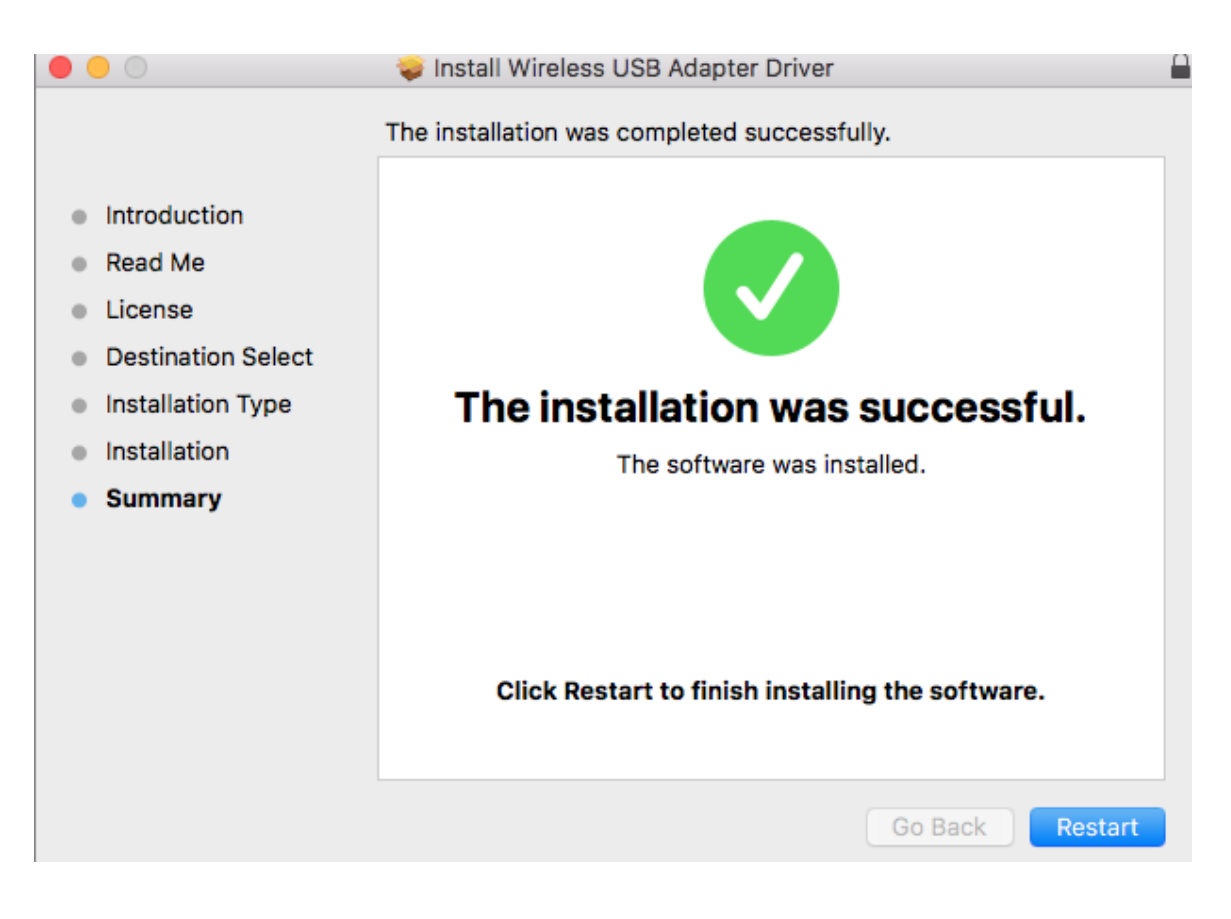

<span id="page-13-0"></span>Siga los pasos indicados a continuación para desinstalar un controlador de su adaptador USB.

## <span id="page-13-1"></span>**IV-1. Windows**

1. Abra el panel de control usando el menú Inicio o la función Buscar.

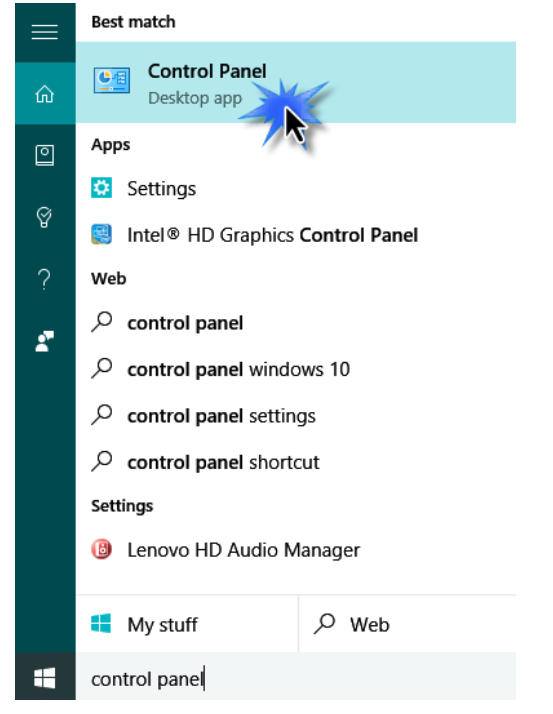

2. Seleccione Desinstalar un programa en la categoría Programas.

#### Adjust your computer's settings

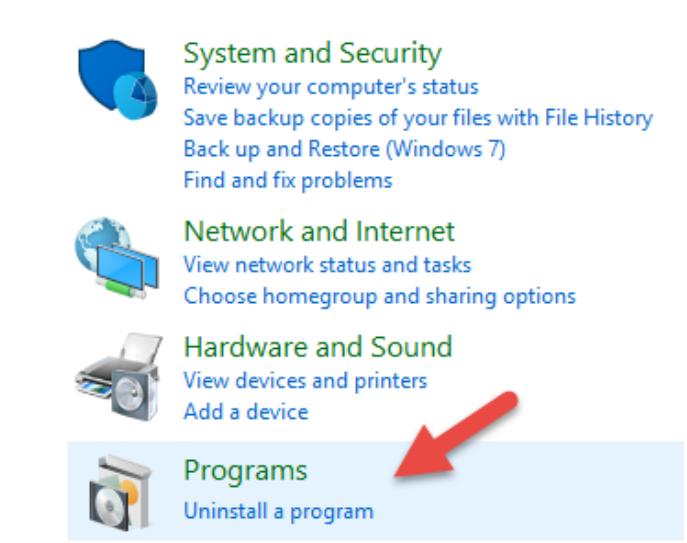

3. Seleccione Edimax EW-7822UAD (o similar) y Adaptador USB AC1200 (o similar) y haga clic en Desinstalar**.**

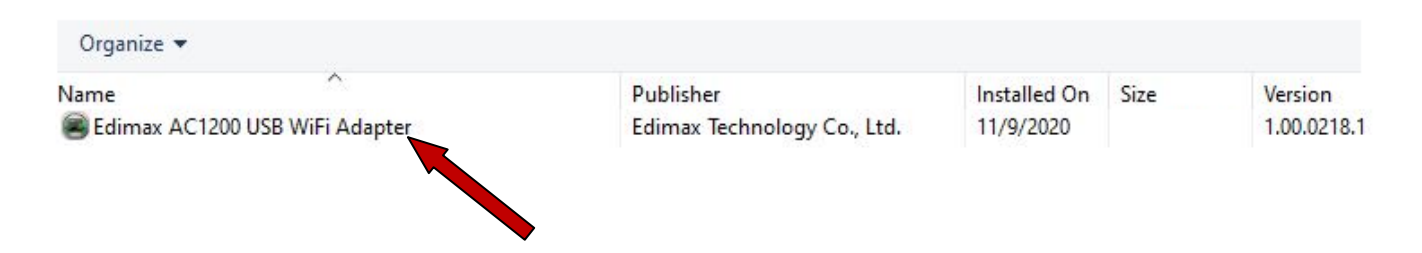

4. Haga clic en Sí para continuar.

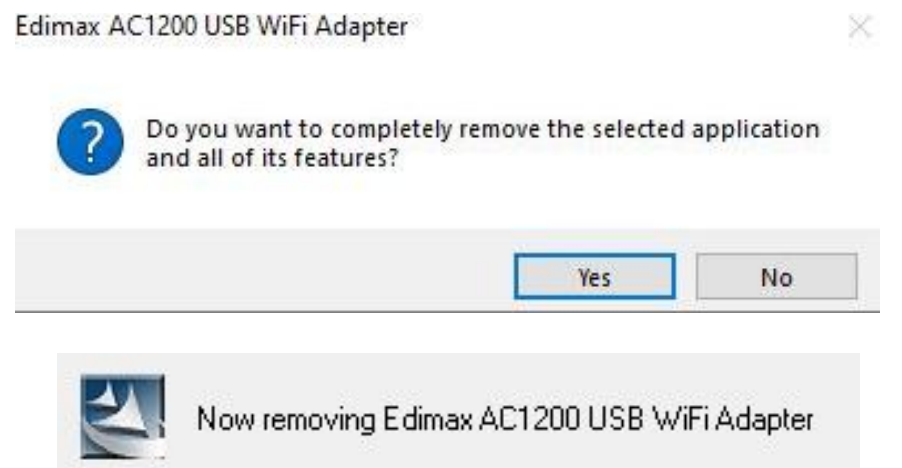

5. Pulse en Terminar para completar la desinstalación.

Edimax AC1200 USB WiFi Adapter

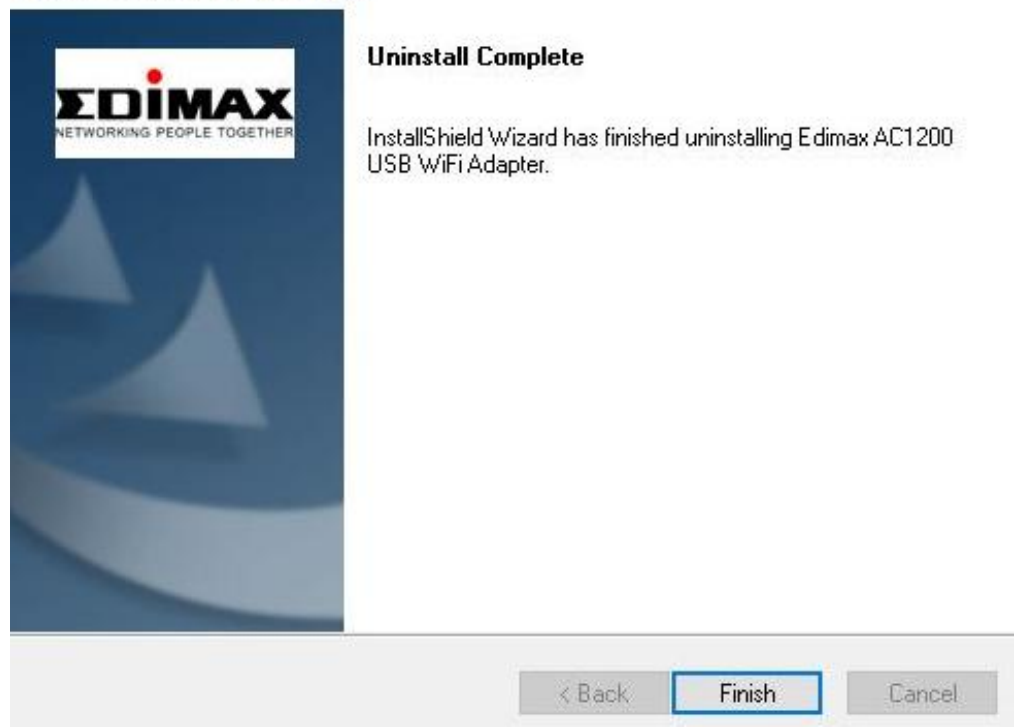

## <span id="page-15-0"></span>**IV-2. MAC OS**

Haga doble clic en el archivo vininstall.pkg "Uninstall.pkg" y siga las instrucciones que aparecen en la pantalla.

# <span id="page-15-1"></span>*V. Uso del adaptador*

Siga los pasos indicados a continuación para usar el adaptador Wi-Fi USB.

### <span id="page-15-2"></span>**V-1. Windows**

Abajo se muestra un ejemplo de conexión. **NOTA: El proceso puede variar de acuerdo con su edición de Windows.**

1. Haga clic en el icono de red (véanse ejemplos abajo) de la bandeja del sistema y seleccione "Conectar a una red".

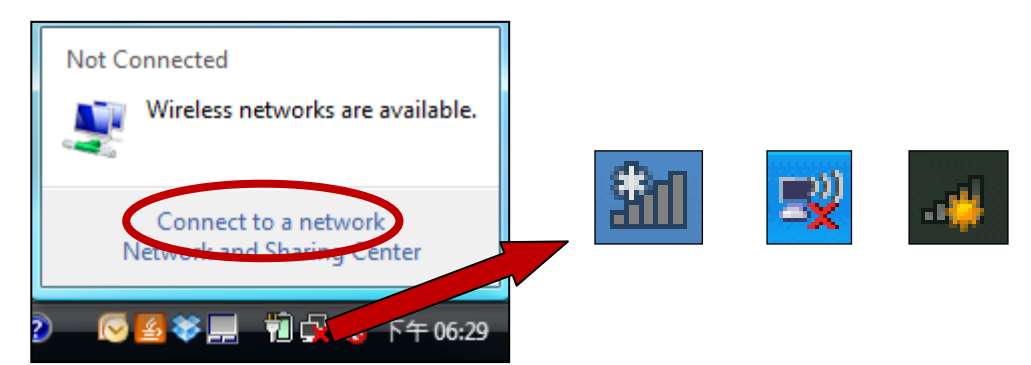

2. Busque el SSID de su red Wi-Fi y seleccione "Conectar". Si ha configurado su red con contraseña, se le solicitará que la introduzca.

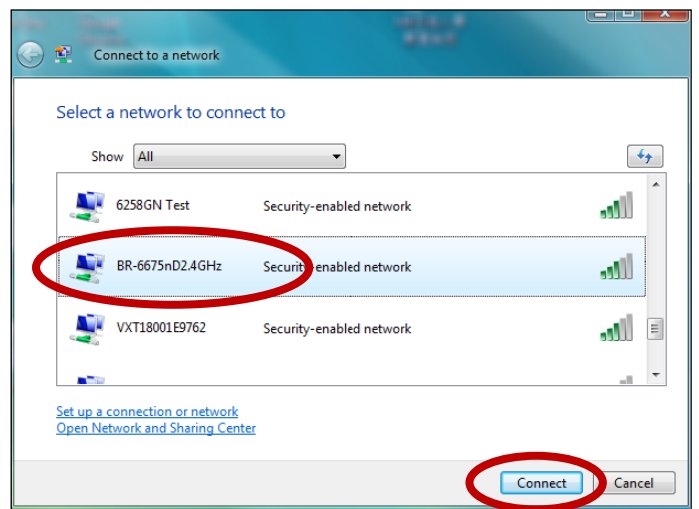

3. Una vez introducida correctamente su contraseña, se conectará con éxito a su red Wi-Fi.

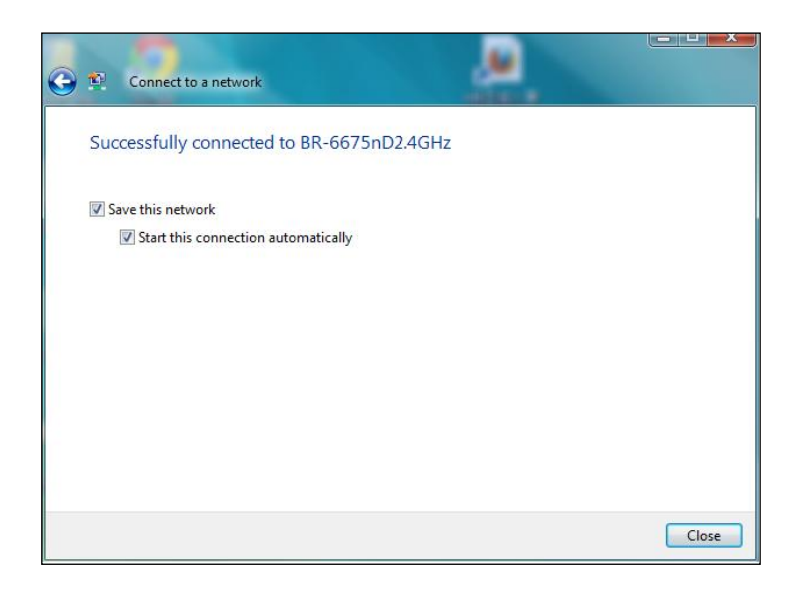

## <span id="page-16-0"></span>**V-2. Mac**

1. Seleccione el icono del nuevo adaptador USB del menú de arriba a la derecha del escritorio de su Mac.

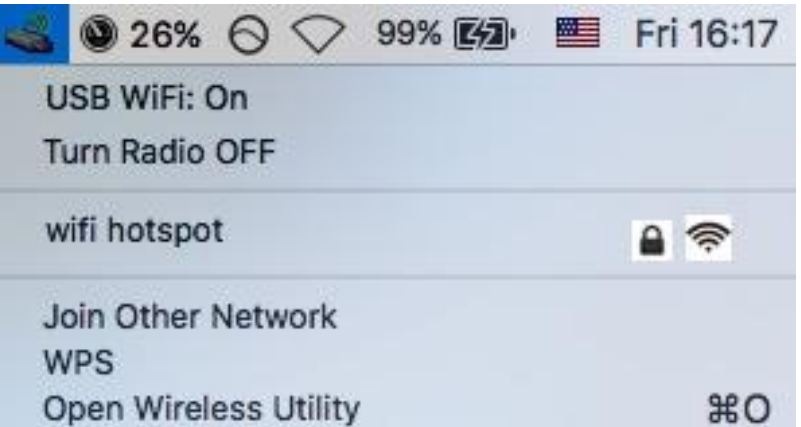

2. Aparecerán las redes Wi-Fi disponibles. Seleccione su red Wi-Fi como hace de costumbre.

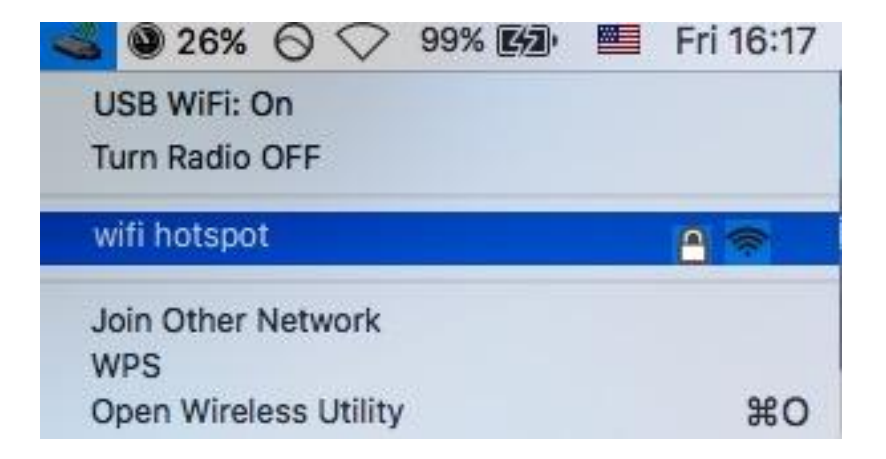

3. Introduzca la contraseña (clave de red) para la red Wi-Fi y haga clic en "Unirse".

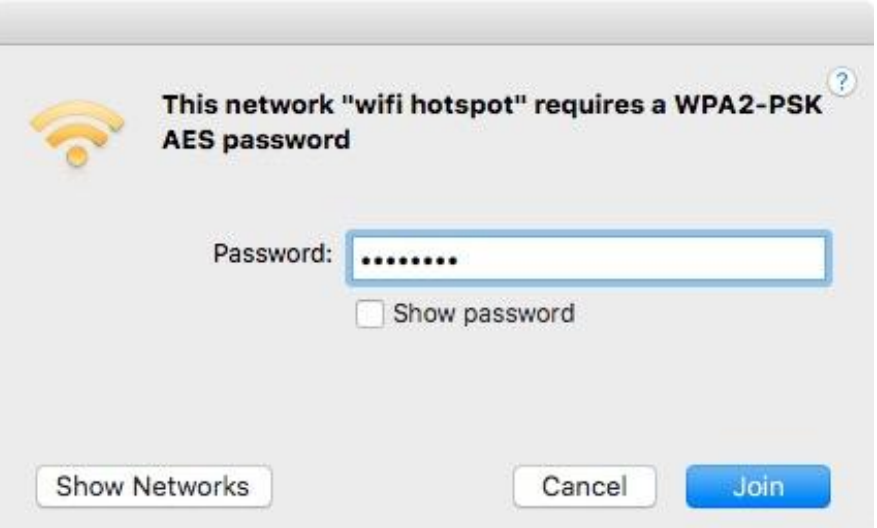

4. Después de introducir la contraseña, se conectará correctamente a su red Wi-Fi y el icono mostrará la intensidad de la señal Wi-Fi.

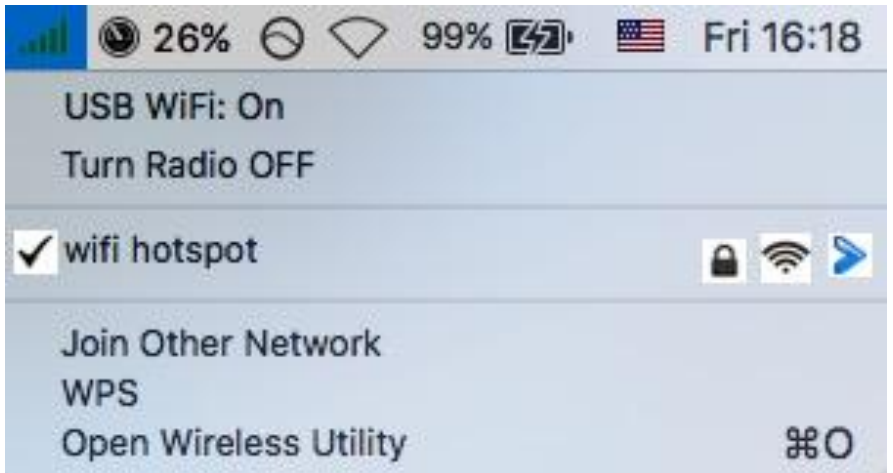

5. Puede usar otras opciones del menú para encender/apagar el adaptador USB, unirse a otra red (ingrese manualmente el nombre de SSID) y/o mostrar el PIN de WPS.

<span id="page-18-0"></span>Para asegurarse de que su adaptador USB funcione correctamente, se recomienda deshabilitar todos los adaptadores de redes inalámbricas instalados en su ordenador.

# <span id="page-18-1"></span>*VII. Configuración WPS*

Si su enrutador/punto de acceso es compatible con la configuración Wi-Fi protegida (WPS), podrá utilizar este método para conectarse a una red Wi-Fi.

1. Pulse el botón WPS de su enrutador/punto de acceso inalámbrico para activar la WPS.

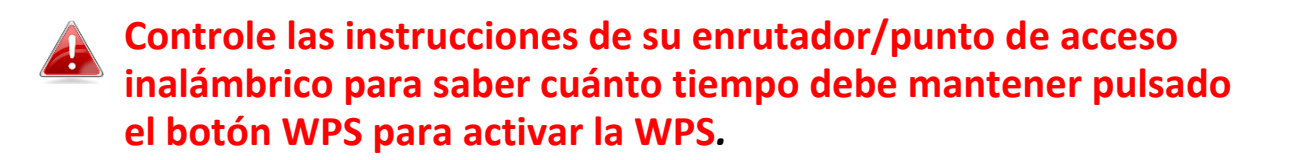

- 2. Dentro de dos minutos, pulse el botón WPS que se encuentra en la parte inferior del EW-7822UAD para activar la WPS.
- 3. Los dispositivos establecerán una conexión.

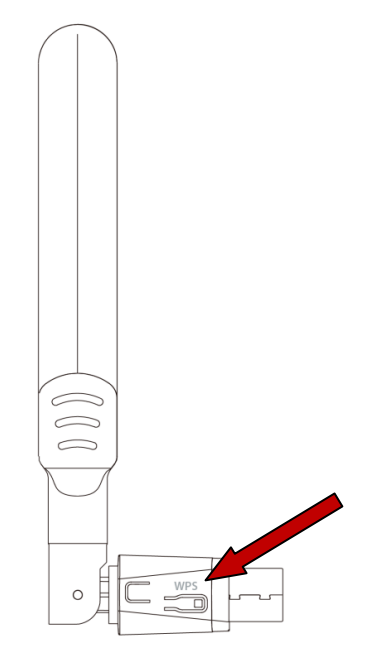

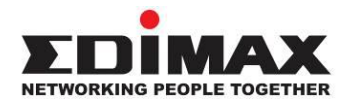

## **COPYRIGHT**

Copyright © Edimax Technology Co., Ltd. all rights reserved. No part of this publication may be reproduced, transmitted, transcribed, stored in a retrieval system, or translated into any language or computer language, in any form or by any means, electronic, mechanical, magnetic, optical, chemical, manual or otherwise, without the prior written permission from Edimax Technology Co., Ltd.

Edimax Technology Co., Ltd. makes no representations or warranties, either expressed or implied, with respect to the contents hereof and specifically disclaims any warranties, merchantability, or fitness for any particular purpose. Any software described in this manual is sold or licensed as is. Should the programs prove defective following their purchase, the buyer (and not this company, its distributor, or its dealer) assumes the entire cost of all necessary servicing, repair, and any incidental or consequential damages resulting from any defect in the software. Edimax Technology Co., Ltd. reserves the right to revise this publication and to make changes from time to time in the contents hereof without the obligation to notify any person of such revision or changes.

The product you have purchased and the setup screen may appear slightly different from those shown in this QIG. The software and specifications are subject to change without notice. Please visit our website [www.edimax.com](http://www.edimax.com/) for updates. All brand and product names mentioned in this manual are trademarks and/or registered trademarks of their respective holders.

### **Federal Communication Commission Interference Statement**

This equipment has been tested and found to comply with the limits for a Class B digital device, pursuant to Part 15 of FCC Rules. These limits are designed to provide reasonable protection against harmful interference in a residential installation. This equipment generates, uses, and can radiate radio frequency energy and, if not installed and used in accordance with the instructions, may cause harmful interference to radio communications. However, there is no guarantee that interference will not occur in a particular installation. If this equipment does cause harmful interference to radio or television reception, which can be determined by turning the equipment off and on, the user is encouraged to try to correct the interference by one or more of the following measures:

- 1. Reorient or relocate the receiving antenna.
- 2. Increase the separation between the equipment and receiver.
- 3. Connect the equipment into an outlet on a circuit different from that to which the receiver is connected.
- 4. Consult the dealer or an experienced radio technician for help.

#### **FCC Caution**

This device and its antenna must not be co-located or operating in conjunction with any other antenna or transmitter. This device complies with Part 15 of the FCC Rules. Operation is subject to the following two conditions:

(1) this device may not cause harmful interference, and

(2) this device must accept any interference received, including interference that may cause undesired operation. Any changes or modifications not expressly approved by the party responsible for compliance could void the authority to operate equipment.

This device is restricted to *indoor* use.

#### **Federal Communication Commission (FCC) Radiation Exposure Statement**

This equipment complies with FCC RF radiation exposure limits set forth for an uncontrolled environment. This device was tested for typical lap held operations with the device contacted directly to the human body to the back side of the notebook computer. To maintain compliance with FCC RF exposure compliance requirements, avoid direct contact to the transmitting antenna during transmitting.

#### Body SAR

This product meets applicable national SAR limits of 1.6W/kg.

This specific maximum SAR values can be found in the section of this user guide. When carrying the product or using it while worn on your body, maintain a distance of 0.5cm from the body to ensure compliance with RF exposure requirements.

For product available in the USA/Canada market, only channel 1~11 can be operated. Selection of other channels is not possible.

### **RED Compliance Statement**

#### **Compliance with 2014/53/EU Radio Equipment Directive (RED)**

In accordance with Article 10.8(a) and 10.8(b) of the RED, the following table provides information on the frequency bands used and the maximum RF transmit power of the product for sale in the EU:

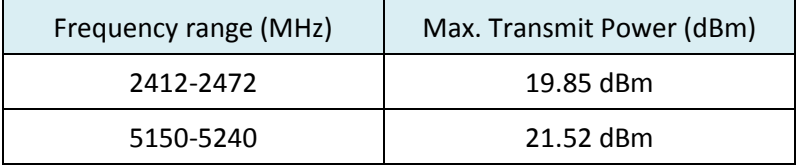

A simplified DoC shall be provided as follows: Article 10(9)

Hereby, Edimax Technology Co., Ltd. declares that the radio equipment type **11ac 2T2R Wireless Dual-Band USB Adapter** is in compliance with Directive 2014/53/EU

The full text of the EU declaration of conformity is available at the following internet address: <http://www.edimax.com/edimax/global/>

This device meets the EU RED requirements on the limitation of exposure of the general public to electromagnetic fields by way of health protection. This device has been tested and meets the ICNIRP exposure guidelines and the European SAR is measured with this device at a separation of 0.5cm to the body, while transmitting at the highest certified output power level in all frequency bands of this device. Carry this device at least 0.5cm away from your body to ensure exposure levels remain at or below the as-tested levels.

For class 2 device (supporting WLAN 5GHz: 5150-5350 MHz) The device is restricted to indoor use only when operating in the 5150 to 5350 MHz frequency range.

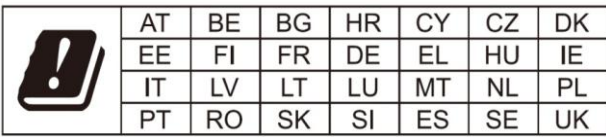

#### **Safety**

This equipment is designed with the utmost care for the safety of those who install and use it. However, special attention must be paid to the dangers of electric shock and static electricity when working with electrical equipment. All guidelines of this and of the computer manufacture must therefore be allowed at all times to ensure the safe use of the equipment.

#### **EU Countries Intended for Use**

The ETSI version of this device is intended for home and office use in Austria, Belgium, Bulgaria, Cyprus, Czech, Denmark, Estonia, Finland, France, Germany, Greece, Hungary, Ireland, Italy, Latvia, Lithuania, Luxembourg, Malta, Netherlands, Poland, Portugal, Romania, Slovakia, Slovenia, Spain, Sweden, Turkey, and United Kingdom. The ETSI version of this device is also authorized for use in EFTA member states: Iceland, Liechtenstein, Norway, and Switzerland.

#### **EU Countries Not Intended for Use**

None

### **EU Declaration of Conformity**

**English:** This equipment is in compliance with the essential requirements and other relevant provisions of Directive 2014/53/EU, 2014/35/EU. **Français:** Cet équipement est conforme aux exigences essentielles et autres dispositions de la directive 2014/53/EU, 2014/35/EU. **Čeština:** Toto zařízení je v souladu se základními požadavky a ostatními příslušnými ustanoveními směrnic 2014/53/EU, 2014/35/EU. **Polski:** Urządzenie jest zgodne z ogólnymi wymaganiami oraz szczególnymi warunkami określonymi Dyrektywą UE 2014/53/EU, 2014/35/EU. **Română:** Acest echipament este în conformitate cu cerinţele esenţiale şi alte prevederi relevante ale Directivei 2014/53/UE, 2014/35/UE. **Русский:** Это оборудование соответствует основным требованиям и положениям Директивы 2014/53/EU, 2014/35/EU. **Magyar:** Ez a berendezés megfelel az alapvető követelményeknek és más vonatkozó irányelveknek (2014/53/EU, 2014/35/EU). **Türkçe:** Bu cihaz 2014/53/EU, 2014/35/EU direktifleri zorunlu istekler ve diğer hükümlerle ile uyumludur. **Українська:** Обладнання відповідає вимогам і умовам директиви 2014/53/EU, 2014/35/EU. **Slovenčina:** Toto zariadenie spĺňa základné požiadavky a ďalšie príslušné ustanovenia smerníc 2014/53/EU, 2014/35/EU. **Deutsch:** Dieses Gerät erfüllt die Voraussetzungen gemäß den Richtlinien 2014/53/EU, 2014/35/EU. **Español:** El presente equipo cumple los requisitos esenciales de la Directiva 2014/53/EU, 2014/35/EU. **Italiano:** Questo apparecchio è conforme ai requisiti essenziali e alle altre disposizioni applicabili della Direttiva 2014/53/EU, 2014/35/UE. **Nederlands:** Dit apparaat voldoet aan de essentiële eisen en andere van toepassing zijnde bepalingen van richtlijn 2014/53/EU, 2014/35/EU. **Português:** Este equipamento cumpre os requesitos essênciais da Directiva 2014/53/EU, 2014/35/EU. **Norsk:** Dette utstyret er i samsvar med de viktigste kravene og andre relevante regler i Direktiv 2014/53/EU, 2014/35/EU. **Svenska:** Denna utrustning är i överensstämmelse med de väsentliga kraven och övriga relevanta bestämmelser i direktiv 2014/53/EU, 2014/35/EU. **Dansk:** Dette udstyr er i overensstemmelse med de væ sentligste krav og andre relevante forordninger i direktiv 2014/53/EU, 2014/35/EU. **suomen kieli:** Tämä laite täyttää direktiivien 2014/53/EU, 2014/35/EU. oleelliset vaatimukset ja muut asiaankuuluvat määräykset.

## **FORUSEIN @ @ @ @ @ @ @ @ @ @** 8000000000008 ----------------------------------------------------------------------------------------------------

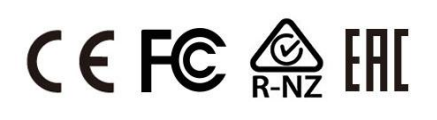

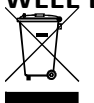

#### **WEEE Directive & Product Disposal**

At the end of its serviceable life, this product should not be treated as household or general waste. It should be handed over to the applicable collection point for the recycling of electrical and electronic equipment, or returned to the supplier for disposal.

# **Declaration of Conformity**

We, Edimax Technology Co., Ltd., declare under our sole responsibility, that the equipment described below complies with the requirements of the European Radio Equipment directives.

**Equipment: 11ac 2T2R Wireless Dual-Band USB Adapter Model No.: EW-7822UAD**

The following European standards for essential requirements have been followed:

#### **Directives 2014/53/EU**

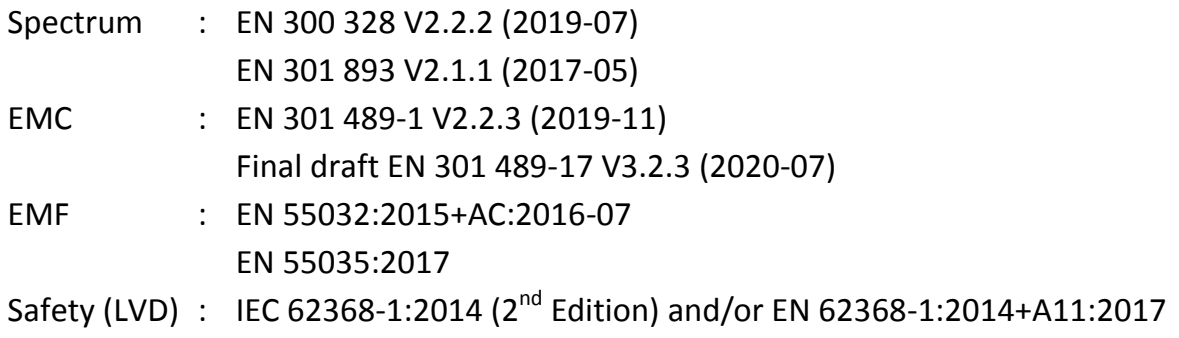

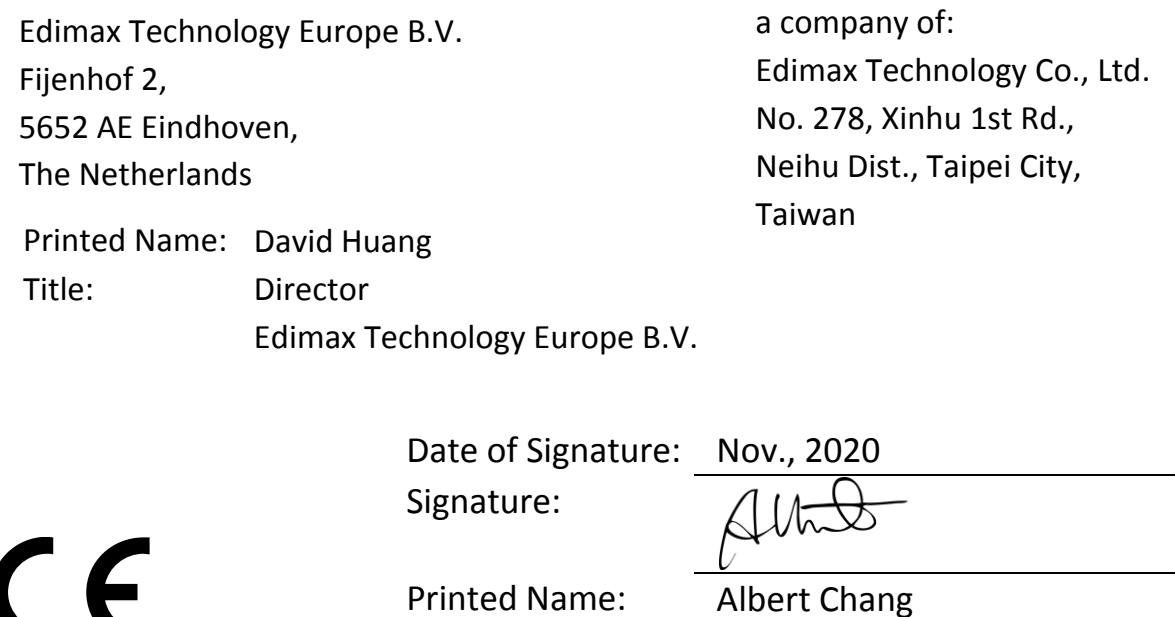

Title: Director

Edimax Technology Co., Ltd.